# Roger Access Control System 5v2

Nota aplikacyjna nr 052

Wersja dokumentu: Rev. A

# **Kody PIN**

#### Uwaga: Niniejszy dokument dotyczy RACS 5 v2.0.8 lub nowszy

#### *Wprowadzenie*

W systemie RACS 5 mogą być stosowane różne typy Nośników do identyfikacji użytkowników. Najczęściej stosowanymi typami są karty zbliżeniowe oraz kody PIN czyli ciągi cyfr wprowadzane na klawiaturze terminala/czytnika systemu kontroli dostępu.

#### *Ustawienia niskopoziomowe*

Część ustawień dotyczących kodów PIN definiuje się na poziomie urządzeń, które pozwalają wprowadzać takie kody czyli na poziomie terminali/czytników wyposażonych w klawiaturę. Konfigurację niskopoziomową zgodnie z instrukcjami instalacyjnymi poszczególnych urządzeń można wykonać za pomocą programu RogerVDM oraz VISO v2. W ramach tej konfiguracji możliwe jest ustawienie takich parametrów jak:

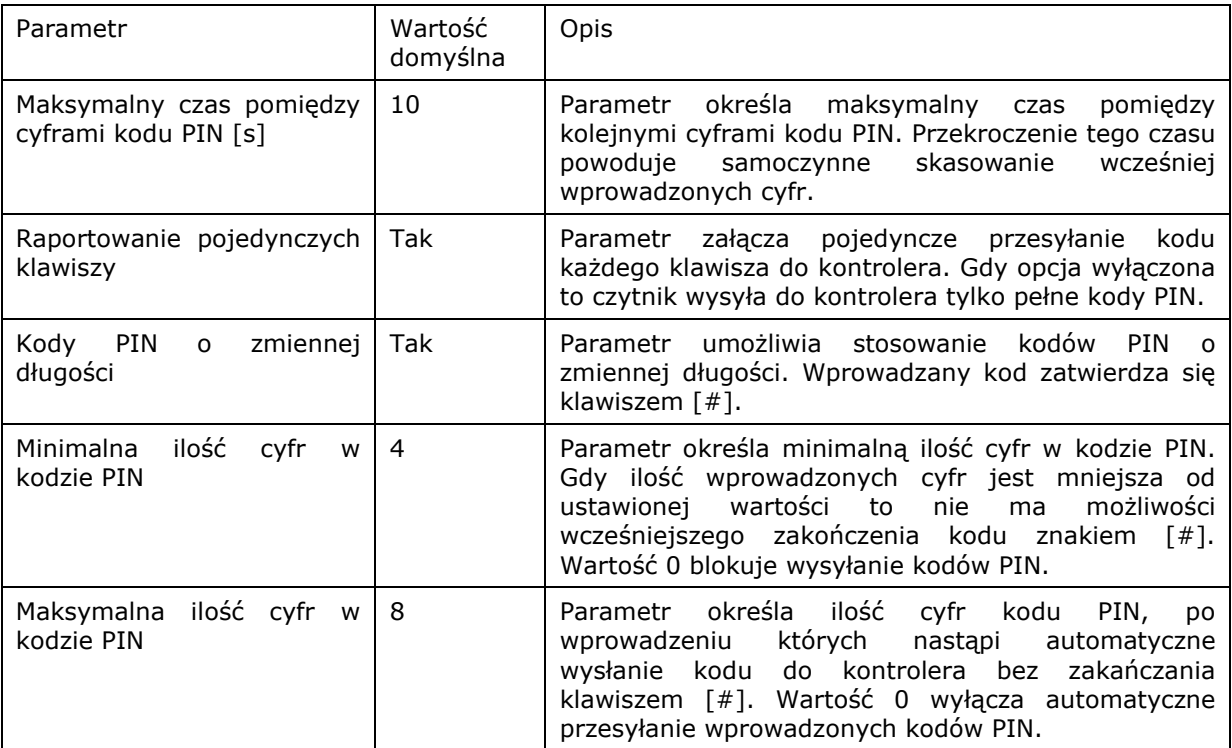

# *Definiowanie kodów PIN*

Kody PIN tak jak i inne Nośniki zwykle definiuje się podczas tworzenia użytkownika jedną z dostępnych metod. Więcej informacji na temat dodawania użytkowników do systemu podano w nocie aplikacyjnej AN051.

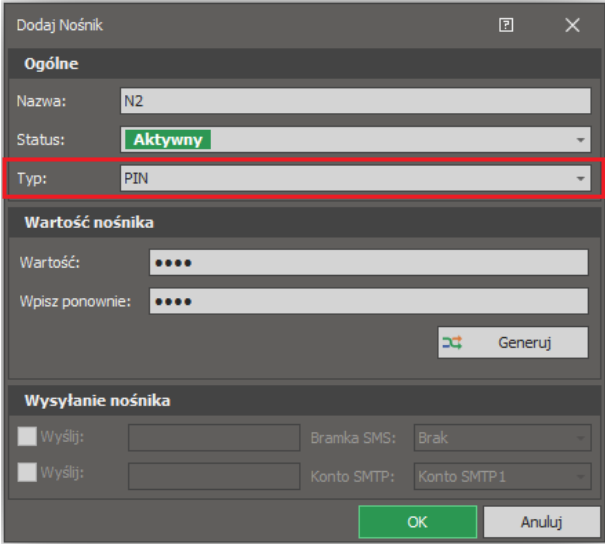

## *Generowanie losowych kodów PIN*

Oprogramowanie zarządzającego VISO umożliwia generowanie losowych kodów PIN za pomocą przycisku *Generuj* w oknie definiowania Nośnika. Zgodnie z ustawieniami domyślnymi programu VISO, losowy kod składa się z 4 cyfr. Można to zmienić wybierając w menu górnym *Narzędzia* i następnie *Ustawienia systemowe* gdzie dostępne są takie parametry jak:

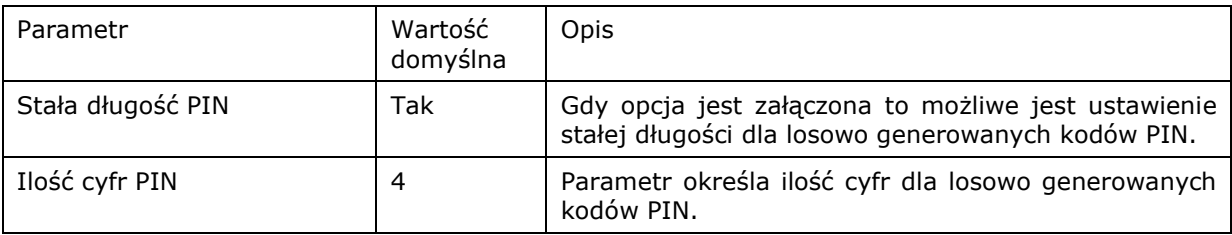

# *Przesyłanie kodów PIN*

Kod PIN, który został zdefiniowany dla użytkownika może od razu zostać mu przesłany za pomocą emaila lub SMS-a. W takiej sytuacji konieczne jest zdefiniowanie Konta SMTP i/lub Bramki SMS w oprogramowaniu VISO. Aby zdefiniować możliwość przesyłania kodu PIN pocztą elektroniczną:

- W menu górnym programu VISO wybierz *Narzędzia* i następnie *Konta SMTP*.
- W otwartym oknie wprowadź parametry swojego konta i serwera SMTP do wysyłania poczty elektronicznej jak w przykładzie poniżej.

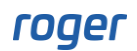

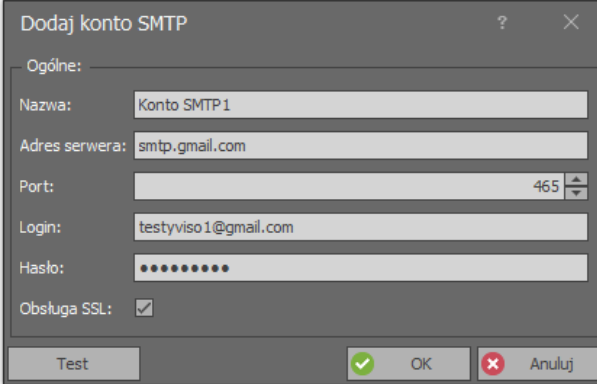

• Podczas definiowania Osoby np. za pomocą kreatora *Dodaj Osobę online* wprowadź adres email, na który będzie później mógł być przesłany kod PIN.

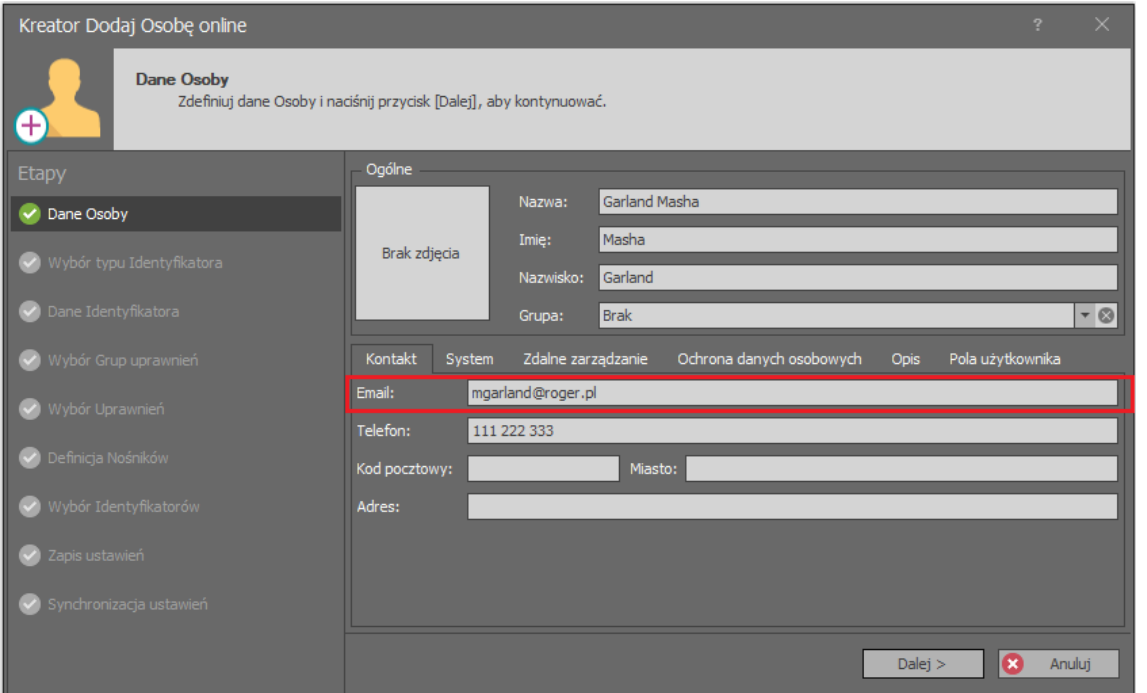

• Podczas definiowania Nośnika typu kod PIN zaznacz *Wyślij* by przesłać kod pocztą elektroniczną.

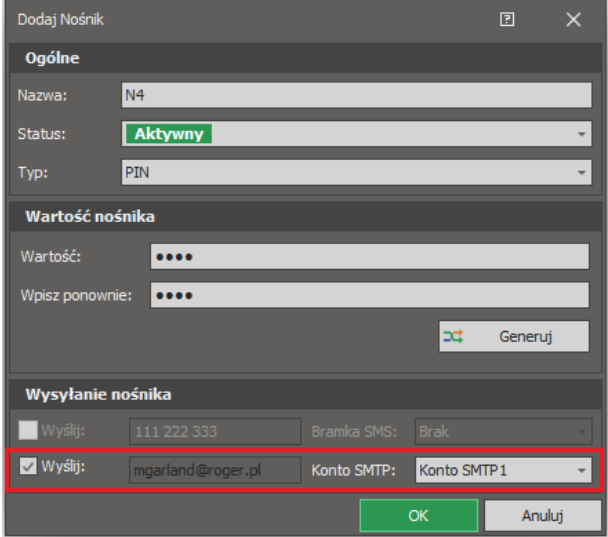

Analogicznie obsługuje się wysyłanie kodu PIN za pomocą SMS, z tą różnicą że trzeba zdefiniować Bramkę SMS i wprowadzić numer telefonu dla Osoby.

#### *Wieloetapowa identyfikacja*

System RACS 5 umożliwia wieloetapową identyfikację użytkowników. Najpopularniejszym trybem takiej identyfikacji jest Karta i PIN. Gdy jest on ustawiony na danym Punkcie identyfikacji (czytniku) to do wywołania funkcji (np. przyznania dostępu) konieczne jest nie tylko użycie karty ale też wprowadzenie prawidłowego kodu PIN na klawiaturze czytnika. Kolejność wprowadzania Nośników jest dowolna.

Tryb identyfikacji można ustawić na stałe dla danego Punktu identyfikacji lub też może on być zmieniany na bazie harmonogramu, który definiuje się po wybraniu polecenia *Harmonogramy* w drzewku nawigacyjnym programu VISO. W takim układzie harmonogram musi mieć ustawiony typ *Tryb identyfikacji*. Możliwe jest również definiowanie i stosowanie własnych Trybów identyfikacji.

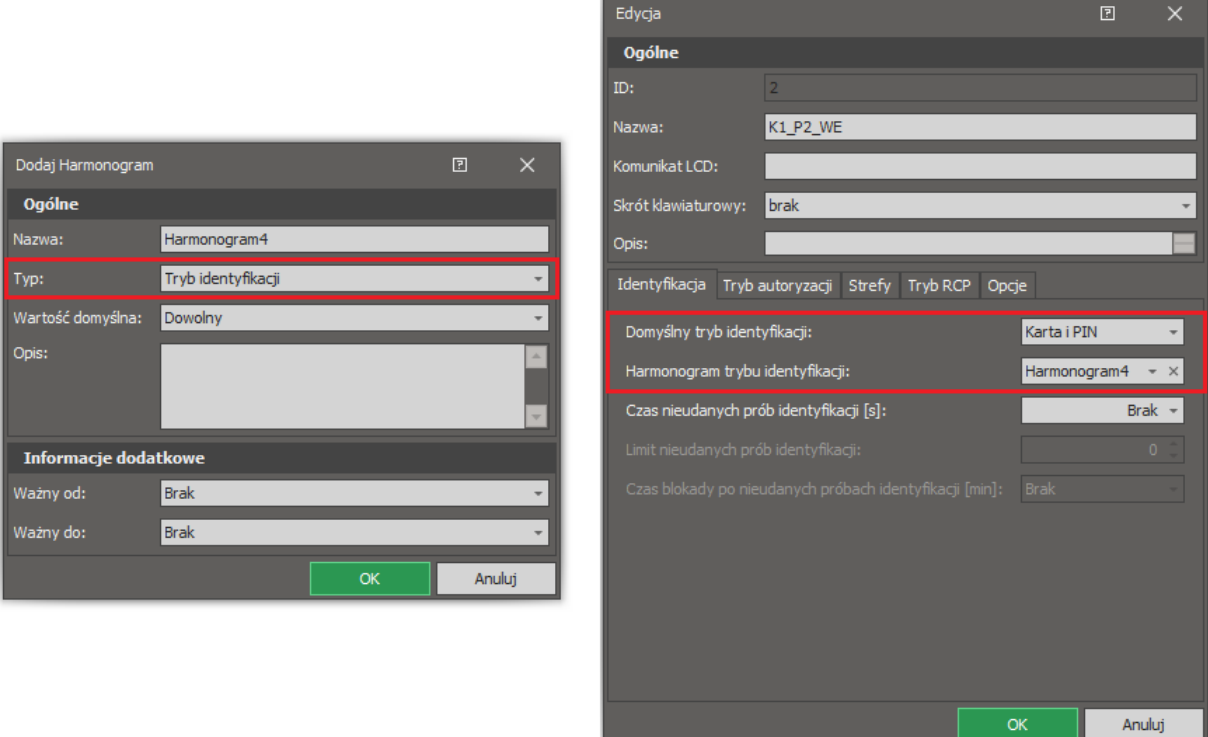

### *Tajne i nieunikalne kody PIN*

W ogólnym ujęciu kody PIN użytkowników w systemie RACS 5 muszą być unikalne. W przypadku próby zdefiniowania kodu, który jest już przypisany innemu użytkownikowi, program VISO generuje ostrzeżenia i nie pozwala na dodanie go.

Jednakże w przypadku stosowania wieloetapowej identyfikacji możliwe jest stosowanie nieunikalnych kodów PIN. Jest to funkcjonalność, która jest stosowana wtedy gdy kody PIN mają być definiowane samodzielnie przez użytkowników w taki sposób by nie były one znane administratorowi systemu. Jednocześnie użytkownik definiując swój kod PIN nie powinien wtedy uzyskiwać informacji, że dany kod jest już w użyciu a skoro jest stosowana wieloetapowa identyfikacja np. Karta i PIN to para Nośników nadal jest unikalna i pozwala systemowi rozpoznać danego użytkownika. W przypadku stosowania nieunikalnych kodów PIN, kod ten nie może być wprowadzany w pierwszej kolejności w trakcie identyfikacji wieloetapowej. Obsługę nieunikalnych

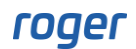

kodów PIN ustawia się w oknie opcji po wybraniu *Narzędzia* w menu górnym VISO i następnie *Ustawienia systemowe*.

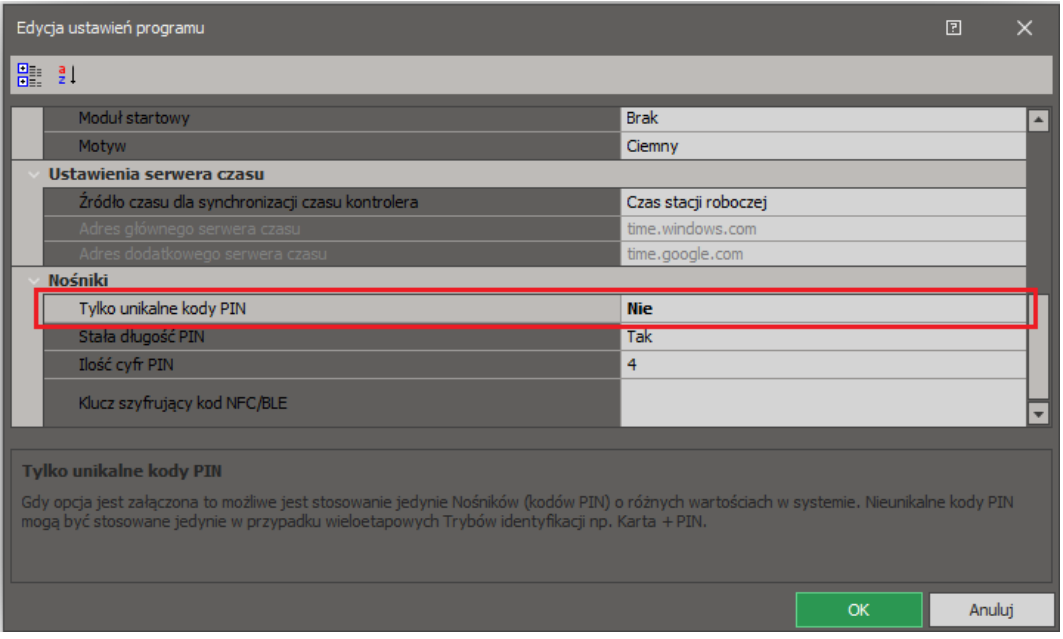

# *Kody PIN pod przymusem*

Kody PIN pod przymusem są stosowane wtedy gdy użytkownik podczas identyfikacji chce wywołać cichy alarm w systemie np. wtedy gdy ktoś inny wymusza na nim otwarcie przejścia. W normalnej sytuacji użytkownik stosuje do identyfikacji zwykły kod PIN a sytuacji alarmowej może zastosować kod PIN pod przymusem. Użycie takiego kodu skutkuje typowym przyznaniem dostępu na Przejściu (jeżeli użytkownik posiada odpowiednie Uprawnienie) i jednocześnie powoduje wygenerowanie zdarzenia *[9]: PIN pod przymusem*. Dla zdarzenie można z kolei skonfigurować szereg różnych automatycznych akcji. Może to być:

- Wysłanie emaila lub SMS-a do wybranych odbiorców (AN041)
- Uruchomienie Komendy globalnej, która może z kolei przykładowo uruchomić syrenę w pomieszczeniu ochrony (nota AN048)
- Sygnalizacja w systemie zarządzania bezpieczeństwem VISO SMS (nota AN055)

Aby utworzyć kod PIN pod przymusem dla istniejącej Osoby:

- W menu górnym programu VISO wybierz *Konfiguracja* i następnie *Identyfikatory*.
- W otwartym oknie wybierz Identyfikator danej Osoby i następnie w dolnej części ekranu wybierz zakładkę *Nośniki*.
- Wybierz *Dodaj* i podczas definiowania kodu PIN zaznacz opcję *PIN pod przymusem*.

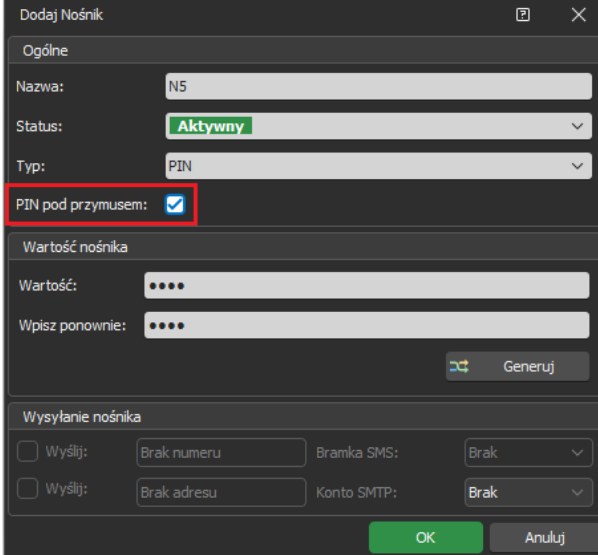

• Prześlij ustawienia do systemu.

Kody PIN pod przymusem można również definiować podczas tworzenia użytkownika np. za pomocą kreatora Dodaj Osobę online jak też podczas edycji kreatorem Edytuj Osobę online.

**Kontakt: Roger sp. z o.o. sp.k. 82-400 Sztum Gościszewo 59 Tel.: +48 55 272 0132 Faks: +48 55 272 0133 Pomoc tech.: +48 55 267 0126 Pomoc tech. (GSM): +48 664 294 087 E-mail: [pomoc.techniczna@roger.pl](mailto:biuro@roger.pl) Web: [www.roger.pl](http://www.roger.pl/)**

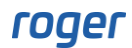